AsAŠ0aË'ÄÔ‡Ìè¾ÁÅv»R×ê¿ ÊëØnĹ,¿ <Áð͇ÀŠ0aŠŀ>»T¿Y¾Æ Í,пUØ ÄJumper ŐaËÏÚj ÄÔÖê¿ö»X

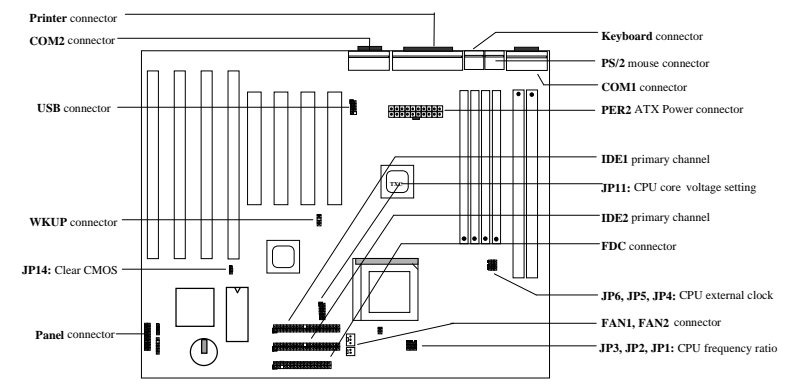

AX5T Rev 3.xx Âý AÍ Ay ĐỦ bzĂÔ ¿nkú»X

**Ú Đ»Đ"Ø (Suspend to Hard Drive)»**X<sub>i</sub>ë BIOS ¾ ÎÄ»R<sub>i</sub>zË\_Ë'¿òÅvÄÔ¼ÁQÚ‹À†Â ÏŠÔê¾»R¥f¼QÀÒĐ"Ø Èã¿ù ¿†¿i Ç Âí ÄÔÏvÇË»T

**ÖAØ6Ø ŐŐËËÐ"Ø** (Modem Wake Up)»XÍ 'Ó] Í, Cí ¿nkú»RË 'ÄÔ‡Ì è Î\_ÉúÊ ÀsÁÓ¿ Ý Ø ÄÔÄÆÔR¾ AõÊäËÏß¿ Ó"Òö»RÀnAÓ¿z¿YÓS¿èÂí¿cÑ Ó"ÒöÏÄÙ Ø ÃèÆ`ÀÆÏ, ĐáÉ^Ï¿»T

Ô]Ó" AIA `BQ (Over-current Protection)» X3.3V 10A ¾ CPU core 15A Ó] Ó" AIA `BQÓ"Ò » R¿z¿ Y ÛñÁ \ Òa Ø Èã¾Äg¾ĒpÄÔÏ^Ò »T

CPU Ó]Ö Å`BQ (CPU Thermal Protection)»XÑ CPU ÑBÅñÊÄÄ ¾QÇí ÓŠÍnÇâÄÔÈãÇî »R‡Ì èÑ\*ÀõÊäÇÊÁT CPU ͇Åñ»RÂÝÍ'Ó] ÚÍ¿èÏ' À» (ADM Ãè HWMON) Ï, ¿i ÞÏÁzÊeÈÁ»T

CPU CŇĚĔÔäĔĔ»XCj CPU CŇÈÊÝrËÖÄÔÒö»R‡ĨeŇÁj ÈãÏ, ¿i ÞĬÁ»R¿YÛñÁ \CPU Ó]Ö »T

‡ĨèÓ"ÚMÔäÏÏ»XÍ, Çí ÍnÇf¿zÅ Þ ÔäˡĨèÄÔ¾ÁQÓ"Ú!»RÚaÆuÆ ÁpÀÍÌÁËqÄÔÄÆÄf»T

haÂS¿ ÎÀÀ»ÝÇÚ\\*^0 (Switching Regulator)» XÒ ¼QÉ ÄÔÅUÀaÂSÀ»ÀÍÁ ÊÄÄÔÈÞ̉RÓ Ñ†¾Q¿CPU ÄÔ <sup>3</sup>⁄**\$ÎÃË\_Á** ÂýÖ^Ãä»T

75/83.3MHz ¿•Úh (75/83.3MHz External Clock)»XpÎÃÍ, Âá¿•ÚhÆ` ÆÊ¾lB Âé¿èÄæÀsÂé¿è¾nÁ ¿l¾ Å $\sim$ T À ×êË'ÄqÑ\_»RĐhÚhÄÔÏĨÄX¿zÉúÑ"ØãÇa‡Ìè¾ÁÇÊ»RÆàÀöÀÍ¿zÉúÑ}ÝrÐxÝþ¾)¿ »T

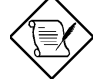

×êÄqÑ\_»X <Áð͇ÀŠÒaŠŀ>¿^Æ`ÇÅÜZÀ»ÀT¿i¾QÂáÄqÑ\_ÂàĐÏ»RÇjÕ÷Ç€Ò ÒîÌíÄÔջà »RÛó Æ ×êË' ÊëØm<Âé¿è¾ü¿f>»T

### <u>יט, דער דער האוו ווי</u>

JP11 ;èÂí Ù Øö CPU Èð¾iÓ"Ú½×X

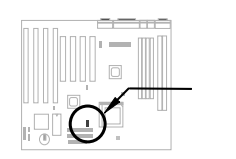

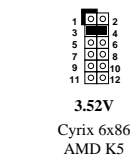

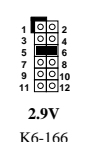

K6-200  $M<sup>2</sup>$ 

 $2.8V$ 

MMX P55C

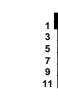

 $3.2V$ K6.233

3.45V  $P54C$  $IDT<sub>C6</sub>$ 

 $-1-$ 

### ווט ט וט מווו

JP3»SJP2 Ũa JP1 ¿èÂí ÍnĂŠ CPU ÇÙÚh¾ »WP6»SJP5 Ũa JP4 Åy¿èÂí ÍnĂŠ CPU ¿•Úh»T

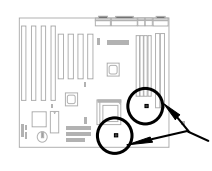

Intel MMX-166, K6-166, M2-200

Intel MMX-200, K6-200, M2-233

Intel MMX-233, K6-233, M2-266

JP3 JP2 JP1

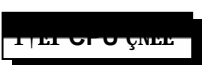

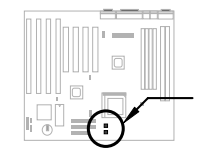

Às¿UØ Ä`<sup>3</sup>⁄h»RÀÍ<sup>3</sup>⁄QÇí ÖêF**a**N1 ÄÔ 2-pin ÇÑÈÊËÏÚj »RÕa<sup>3</sup>⁄QÇí Öê¿FAN2 ÄÔ 3-pin ÇÑÈÊËÏÚj »B-pin ÇÑÈÊËÏÚj Ay<sup>3</sup>4WAQÇíSENSE Ò"À »RÉúÊ ¿èÂí<sup>3</sup>⁄pÎÃÇÑ ÈÊÔäËË¿nÉú»TÂé¿è Intel PP/MT-233»SAMD K6-200/233 ÂèÁ ÊÄÏ¿ÉßÄÔ CPU Èã»RÉdÁ`Ç€ÄqÑ\_CPU ÇÑÈÊÆ`ÁpÀŠÒàÁÎÑ »RÁpÅyÇj ÎÌÖ Ê÷ÝU¿ÖÀÍÈÞÒëÂ^»R ¿ÆúÑØãÇa‡Ì è¾ÁÇÊ»T

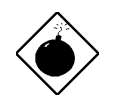

ÞÏÁzK1Ë' ÍæA€Ù Ûä¾QÇíÒ À€ÄÔÇÑÈÊÂí Ñwʇ1PP/MT-2331Ãè AMD K6-200/233»R×êÊëÀì ÁôÇæÔ ÉÒ¾h1(http://www.aopen.com.tw)1ÄÔÆŏÝ Ò Ēe»T

### ÀŠÒa‡ÌèÊ`Øêß

 $\tilde{I}$ , Đ ¿UØ Ä` ÀÍ4 Ë 72-pin SIMM Õa 2 Ë 168-pin DIMM λÖë»RÍæÀy¿z<sup>3</sup>4pÎĂ 256MB ÄÔ¿UÊ`Øêß »TÇj Ë'Âé¿èÜ ÇËÄÔÊ`Øêß ÖìÌï»R×êÉdÁ`ÄqÑ\_»XÀƒÄX Bank0 Âé ¿è ÄÔÆ Ü ÇË Öì Ìï »RÂÔÕ DIMM1  $\hat{\mathbf{I}}_{\text{z}}$ Ì ĐÑÄß¾f Âí »RÇjDIMM1 ÆÜ ÇËÖì Ìï»RÅyBank0 Õ÷Äß¾f Âí»Wa ÖaAr»RBank1 Õa DIMM2 3/n AÍ Aö AaÄÔ  $CC\hat{A}$  »T

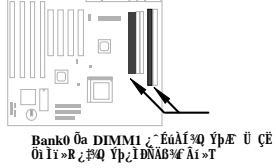

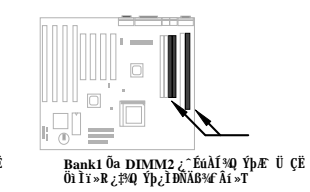

¿Y¥f ÁôÇæÀT¿i ÄÔÎi Î6eagate ÏŠÔê»RÒ 3.3V PIIX4 ÎÓ% Ìï (Intel 440LX % 430TX PCIset) ÑAÍ 344HoềvĂÔÊ÷ÝU»TÀnHʾQÉ BøÙ Óy(TTL) Æ ¿Y2.0V ¿Y¾n AÊÊÄÑáÀ (High Level)»RÀí PIIX4 ¿i ÂíÄÔÊe ÒÓÍæÊÄ¿^ 3.3V»RẤì¿YÊÄÑáÀ ÄÔ×uÍ Æ`ÒÂÀ£.0V 3.3V ¾Ð»»TÀ Í,Îi ÎôÏŠÔêÅ,¿^ÉúË\_3.1V¿Y 3⁄4nǐ ÆÊÊÄÑáÀ »RÀnAÓÁaÜpÙ Ő•ÄÔØ Ì%ÅUËqÊÄ»RÈvà Ï,¿ç344ÝÇÊÄÔÌ'ĐY»R×êË'ÔãĐ"ÛñÁ\Âé¿èÍ,Îi Îô ÏŠÔê»T

Belize: ST32177A»SST31720A»SST32531A 0a ST33240A»T Maui (%%) I Ultra DMA (i) A»): ST31010A» ST32120A» ST31721A» ST33220A 0a ST34340A» T

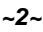

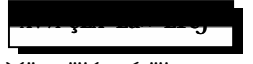

AÓËà×^ËÏÚj ¿z͆ËÏ Power LED»SKeylock»S Suspend Å D†»SGreen LED»SReset Å D†Õa Speaker  $\ddot{\mathbf{I}}$  is T

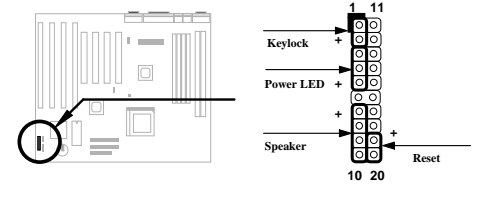

CED24 BIOS Setup»Rzas POST (Power-On Self Test) Eä 4 % reservation a "Load Setup Defaults" ; YÙ ¾ Í aØRÑ ÄÔÍ mŠCâ»T Í ad€¾ L€Âé; è "Load Turbo Defaults"»R'UË \* xeÅYË ÄÔ ti è 30; (CPU, DRAM, HDD Ï;) ÉúÊ Ãí Ë, À »T ÀÍÝ BIOS ÄÔÒîÌíÒ Êe»R×êÊëØmUØ Ä`ÄÔ<Âé¿è3ü  $i^f$ >>T

Intel AO 430TX Oa 440LX TÓ¼ Ì ï ¾ JĨ Ă¾ VÎ i ĐI ц ÄÔÖêÑá» RÓÍ Æ "ACPI"» S"USB" Oa "Ultra DMA/33" Ĭ¿»RÏ^ÀtWin95 Às 1995 À•ËÚ¿i ÈãÂݾÉúÓŠÄØÑÄÍÍ, ÂáÍhÈ »RÃì¿YÀs»^ÒàÒ~ÔøÌ'Ç »‰?AŸ¿i Ì'Îi ÇíÊ÷ÒÓ»TÛ Ï^Í, ÀsÓ ÕôÂé¿è¾nÂÝÏ]¿ À ¾Â"Ö‰Be»RÀ ÆÎ¼WÄRÊâÖ†¾ÄÔÂé¿èÄæÆOpenÍ€ß Đ"Ï, ¾Y Ç Û6Æ ÆyĬ, ¾WAOchip Í, Çí¼ÂýÏ' À»Âí ÒëÂ^ ÀÓÊ÷ÝU»TË' ¿¿¿YË"¿UØÄ` ÚYÄ ÄÔ¿Ôê¾ÃèÁôÇæÄÔÔÉÒ 3/h (www.aopen.com.tw) Ë, Í, Çí Í €ß »TÂþÂé¿è3DÇËÅUËqÜÌ Ã »RÂÝ¿SÉúÊ ØR¿è à Ãì ÀÍ ÄÔTX/LX ¿U ØÄ`»RÀí¾v CCÊÀsAOpenÄÔ̼→»TCŁÂé¿èÍ, CíÍŁBÄÔÒÖ»R¿^CŁÄ×EÏÊÀ aochip.exe Î\_¿zY¾WT

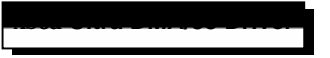

Ë'; d., UØ Ä` ÚYÄ ÄÔ; Ôê¼ ÃèÁôCaÄÔÔ ÉÒ Ë, Ultra DMA/33 IDE driver»TÀŠÒa¼ Ä|Æ Ä×ËÏÊ À setup.exe»RAŠÒaÁÓAÂÅû»RE'E\_¿z;YAs»^ÒaÒ~ÔøÌ'Ç »%%44EA »X

-Hard Disk Controllers

Intel 82371AB PCI Bus Master IDE Controller **Primary Bus Master IDE Controller Secondary Bus Master IDE Controller** 

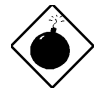

PÏÁz: ÀŠÒaÍ, Çí driver ¿zÉúÑ" **ÍCHÂ** Suspend to Hard Drive  $\ddot{\textbf{I}}$ ] Ä|ĐĐÁbÊ À »T

Ñ CPU ÑBÅñÊÄà ÓŠÍnÇâÈã»RCPU ͇ÅñÎ\_Ñ\*ÀõÊäÇÊÁT»RÂÝ¿S PC ÎÇÛ€ØÓÑ\*Ï, ¿i ÞÏÁzĴ€»TÇ€ÓS¿èÍ, ĐI ÉdÃä ReË BIOS Setup à Integrated Peripherals à CPU Thermal (Temp.) Ín E Monitor»T ¿‡¿•»RAOpen Í€ß Đ"Ï, ¾YÇ ¾Ď†ÁQ¾WQÇí¾ÂýÏ'À∗HWMON»R¿z;Y¿èÂíÔäËËCPU ÑBÅñÕa¾ÁQÓ,, Ú<sup>1</sup>/»TË ¿Ë"¿UØ Ä`ÚYÄ ÄÔ¿ Ôê¼ ÃèÁôÇæÄÔÔ ÉÒ Ë, Í, Çí¾ÂýÏ 'À»»T

### ÖàØôØ ÖÖËËÐ"Ø

Áb ¿è ATX Soft Power ÄÔ ¿mĚú (¿zÍ 'Ó] Í €ß ÃèŪþ×] Đ"Ý PC)»R ‡Ì è ¿z¿YÀsÝ Ø ÄÔÄÆÔR¾ »RÒx¿ëÖà Ø60 Ë1 ÊaÂÝÀõÊäËÏB¿Ó"Òö»TÍ, ĐI'¿nháÅUËqØRÀi ¿èÂí Ö1 ÚÚĐáÉ^Ø ŐaÏÄÙ Ø »RÀí Íæ¼ÄÔÆ É"Àsà »Rʽ 34MbáleÄÔ¿• EIA»Öa0o0 34¿•»RE Üó¿z; YAé¿è3ÔEIA»Öa0o0 (Internal Modem Card) Âí 340 ÎAAÓ¿m Éú»TË ¿¿¿YÂé¿è AX5T Ñwʇ MP56 ¾ÔËÏÀ»ÖàØôØ »R¿ÇÈãÈô¿ÕÏ]Õ÷¿è ÝS¿•ÄÔÓ"Ñ×»TÒîÌíÒ Êe»R×ê 摯m<Âé¿è¾i¿f> ÃèÁôÇæÄÔÔ ÉÒ»T

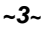

% Ä|%Q»XÂé¿dfile ÊëÖà (ØR¿èà FAT16 ÚãÈñ‡Ìè)

×êà Èô¿òÙ Ê À ¾ ÀTÅ ¿`»RÀsÏŠÔê¾Åò¿ù¾QÇíÛ ÜÝÚã»R¿èÂíÚ<À†Â‡ÌèÄÆÔR¾È`Øêß Ò Èà»X

C:>AOZVHDD /c /file

×ê×eÊË'Æ ÁpÀÍÂÆÊ ÄÔ͆Þ ÔéÔêÄßлË\_Âí̽çÛ ÜÝŰã»TÂìÀf»RÀfÄXË'À\$2MB ¿UÊ`Øêß Õa4MBÄÔ VGA Ê`ØêB »RÂÔÕ Î\_Õ÷Ç€Àö¾B6MB (32MB+4MB) ÄÔ͆Þ ÄBĐ»»TÀfÄXAOZVHDD Áþ¾Â ͆Þ ÄB Đ»»RË' ¿zyYÂé¿è DOS ÄÔ DEFRAG Ï'À»ÃèÆ Win95 ÄÔ»^ÔéÔêÇÅÌïÏ'À»»%ÂíØýÌ'ÏŠÔê»R¿Y̽çÂÆ Ê ÄÔ͆Þ Äßл»T

% Ä|%X»XÂé¿è/partiton ÊëÖà (ØR¿èà FAT16/FAT32 ÚãÈñ‡Ìè)

Âézè AOZVHDD AsÏŠÔê¾Åòzù¾QCí¾ÍÍèÊé»RÂíÚ<À†ÂtÌèÄÆÔR¾Ê`Øêß Ò Èà»TC€ÂézèÍ, Cí¾Ä|¾Á Åv»R¿ÌĐÑ¿ ÀsÏŠÔê¾4ÓŠÉu¾QĐ Äßл»TÁôÇæÅòÞÍË'ÈôØô¿ÖÂíÊ` Øêß Üi ¿cÄÔ¿ÆúÄÆ\f»RÓŠÉuÒ ¾ÄÔÔé BĐ»»TÂì Àf»XÇj Ë'¿òÅvÀÍ32MB ‡Ì è¿UÊ`Øêß Õa 4MB ÄÔ VGA Ê`Øêß »RÀí¿ÖÂí ÇfÓÔ¾Ĕß 64MB ¿UÊ`Øêß »RÂÔÕ Ë'Íæl€Âé¿**ÔéÔê% ÂýÏ' À»** (Àf fdisk) ÓŠÉu¾QĐ 68MB (64MB+4MB) ¿Y¾nÄÔ¿Ö¾ŰĚ ÊéÊ »TÏ^ÅûÙ ¾¼fÀTÅ ¿`»X

C:>AOZVHDD /c /partition

AfÄXË'ÄÔÏŠÔêÂdÀͿ־ÍÍèĒéĒ »R¼¼ÁàË ¿òÅvÔéÔê¾ÄÔÒ ÈàÙ ¿¼R×ê¾Âé¿èÍ, Çí¾Ä|»TÒîÌíÒ Êe»R ×êÊëØm<Âé¿è¾ü¿f> ÃèÁôÇæÄÔÔ ÉÒ»T

- 1. Ë., AOpen ÄÔÔ ÉÒ Ë, цÄÔ BIOS ÚãÈñ»RÂì Àf AX5T150.BIN»T
- 2. ¿ë A  $\hat{0}e\hat{0}e$ ¿YDOS Đ"Ø ¾ Đ"Ø »RÂÝ¿S×ê¾Ê À Àf $\hat{0}o\hat{E}$ `Øêß  $\hat{0}o\hat{I}$ 'Ï'À×(Àf HIMEM»SEMM386»S QEMM386, ...)»T
- 3. ×êÊ À C:> AOFLASH AX5T150.BIN
- 4. ÀsÒ ¾Ñ†ÄÔ BIOS ÚãÈñÅû»RĬ'À»ÑĚ÷Ë'Æ`ÁpÇ€Ë\_ÜÜÄÃÄÔ BIOS À†Â ÔéÔê¾4»R×êÙ Øö "Y" Ë\_Âþ ˠAÊ "BIOS.OLD"»T
- 5. Ú<À†ÜÜÄà BIOS ÁÓÌÀÅû»R×êÅ ¾f"Y" Đ"Ã}ĐzÀ Ù\_Ù »T
- 6. Asù ù Ó]Ï'%4DÚYÓ Ñ"Bý¿ö%QA "FLASHING" ÄÔÊeÈÁ (Ù Ù %24»RAÓÈä%uÒf%4gzÝ Ø »T
- 7. Às "FLASHING" ÊeÈÁÈ ¿¼û»R×êÝ ÍÆÓ"Ñ×ÂÝÇÅцÐ"Ø »T
- 8. Đ"Ø ÅûÅ ¾ "DEL" ÛbĐz¼ BIOS Setup ÏvCË»T
- 9. ÇÂц٠Ê "BIOS SETUP DEFAULT" Ù ĐÏ»RË\_‡ÌèÍnÊÀsÍæÝÇÊÄÔÄÆÛR»WĂèÄæË'¾v¿zY×ïØý ÀÂÇ ¿ ÄÔÍnĂŠÇâ»T
- 10. Ù Øö "Save & Exit"»R AÓÎ\_¾¿mkzAÂÊï»Z

ÒîÌíÒ Êe×êÊëØmUØ Ä`<Âé¿è¾i¿f> ¾ÄÔ "BIOS Flash Utility" ¾QÒq>T

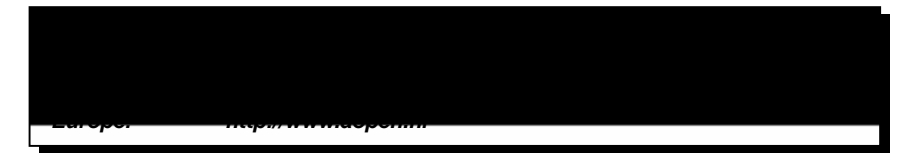

DOC NO.: AX5TOG-3-C9711A